## **How to log in to general account in the Kitimat Lab**

- 1. When the log in screen appears, select **Switch User** and then **Other User**
- 2. Enter the following details

Username: 013SLAIS\SLAIS Student

[Replace number with number of work station]

There is no password; just hit **Enter**

## **How to locate I: drive files**

- 1. When the log in screen appears, select **Switch User** and then **Other User**
- 2. Enter in student username and password

## 3. Click **Start** > **Computer**

4. Click the following to access your saved files:

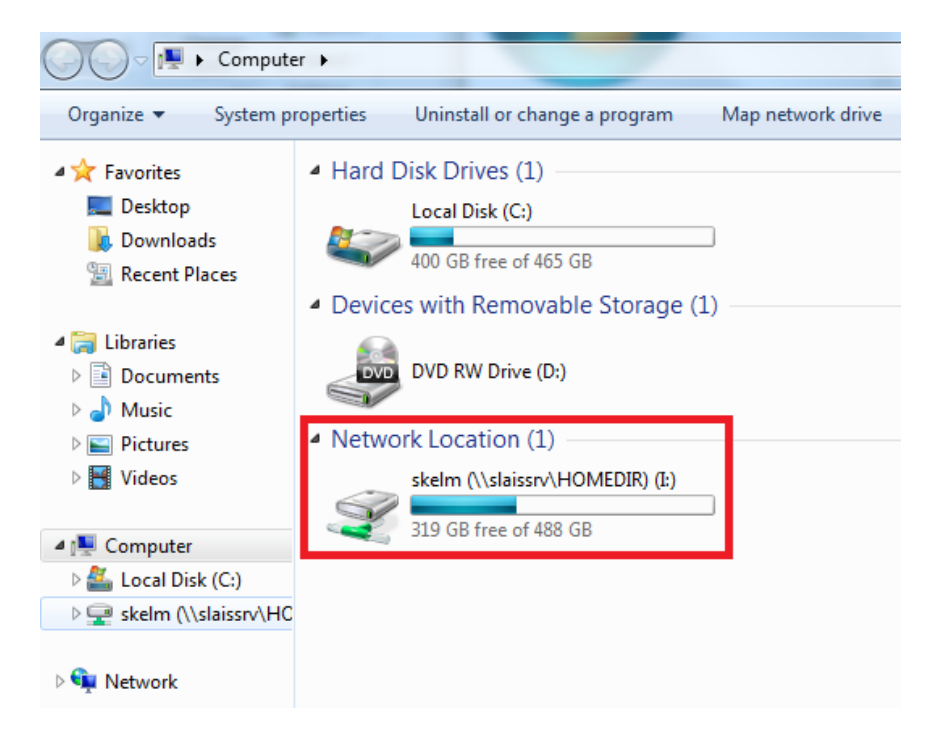